## **Accessing Parent Access and the Skyward Gradebook**

1. To log into Family and Student Access, visit www.LWSD.org and choose the "For Parents" tab.

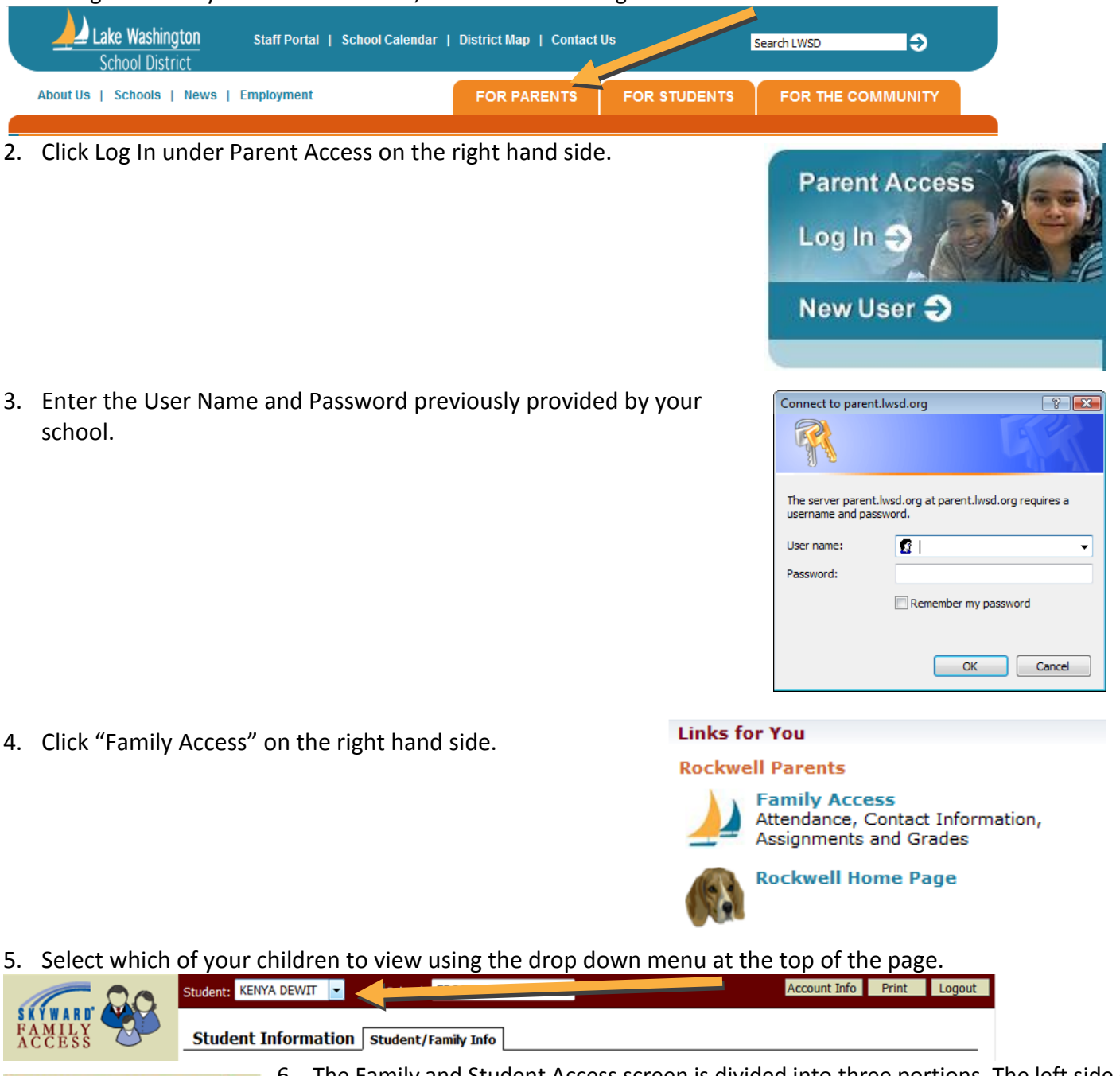

**General Information** Calendar **Student Information** Gradebook Message Center Attendance Schedule Fee Management **Health Information** Login History

6. The Family and Student Access screen is divided into three portions. The left side of the screen contains hyperlinks that allow you to access the different Applications. To access an Application, click the name of the Application on the left side of the screen. To view your child's gradebook, click "Gradebook."